# **Skyward Mobile App**

### **What is the Skyward Mobile App**?

 The Skyward Mobile App is a free downloadable mobile app for Skyward. The App is currently available for Apple and Android mobile devices. It is a slimmed down version of Skyward designed for mobile devices. See below for more details on its functionality.

### **How do I install it on my mobile device(s)?**

- Go to the App store for your device and search for "Skyward". The App is called "Skyward Mobile Access". Download the App and Open it.
- Configure the app
	- o Search by Postal Code (54868) and choose Rice Lake Area Schools
	- o Enter your Skyward (or Family/Student Access) user id and password and Save
	- o Enter a 4 digit PIN to be used for this mobile device

#### **Using the App**

**Important!**

 After initial configuration, **the user should not have to reenter their Skyward username or password**. Each time they open the app, they will have to **enter the device PIN**. If they leave the app (move to another screen) and come back to the app, the user will have to reenter the device PIN as well.

Use the following precautions when sharing mobile devices with others (iPads, etc):

- Close the Skyward Mobile App before allowing others to use the device
- Do not share the device PIN with anyone
	- If logged into Skyward through a browser (rather than using the mobile app), exit Skyward before allowing others to use the device
- EA+ Users (Teachers):
	- o Attendance Can take it, cannot see a seating chart
	- o Discipline Add/submit referrals, view discipline offenses
	- o Gradebook
		- Add assignments and enter scores (either by class or individual)
		- Cannot see the student's overall grade or %
- Student Management Users (Non-Teaching District Personnel):
	- o Can view data in these areas (cannot edit/update)
	- o Can enter referrals
- Family/Students Access users (Parents/Students):
	- $\circ$  Can view essentially all of the same data that you can via the full blow version

## **I want to use my mobile device for Skyward but the Skyward Mobile App does not have enough functionality**

- You can always open a browser on your mobile device and go to the district web site Staff/Students Skyward Login (Parents can also go to the "Parents" page to get to the link). You will have to enter your Skyward username and password each time you open and close your browser.
- Another option open a browser on your mobile device and go to the following URL for the browser version of the mobile app:<https://family.ricelake.k12.wi.us/scripts/cgiip.exe/WService=wsEAplus/mobilelogin.w>

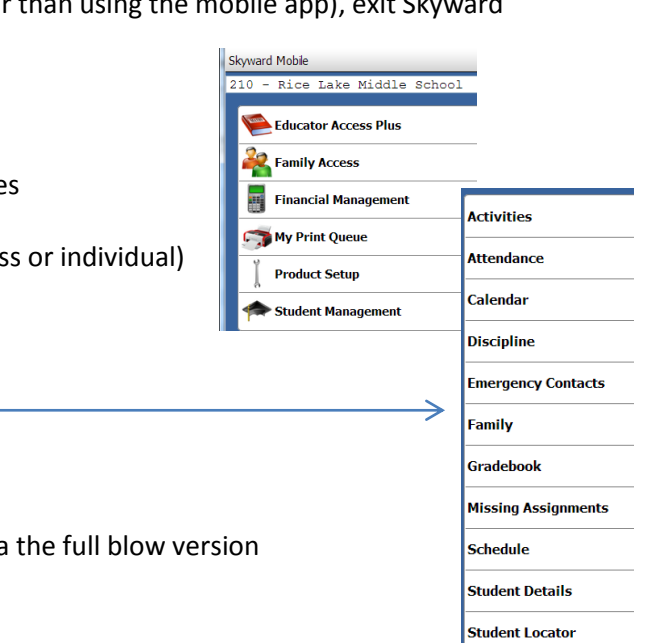